# **Template:Networking rutos manual dns rut2 rut9**

The information in this page is updated in accordance with firmware version .

 $\overline{\phantom{a}}$ 

## **Contents**

- [1](#page--1-0) [Summary](#page--1-0)
- [2](#page--1-0) [General Settings](#page--1-0)
- [3](#page--1-0) [Advanced Settings](#page--1-0)

#### **Summary**

The **DNS** page is used to to set up how the device utilizes its own and other DNS servers.

This manual page provides an overview of the DNS windows in {{{name}}} devices.

If you're having trouble finding this page or some of the parameters described here on your device's WebUI, you should **turn on "Advanced WebUI" mode**. You can do that by clicking the "Advanced" button, located at the top of the WebUI.

 $\pmb{\times}$ 

### **General Settings**

The **General Settings** section is used to set up the main DNS parameters. Refer to the table below for information on each configuration field.

 $\pmb{\times}$ 

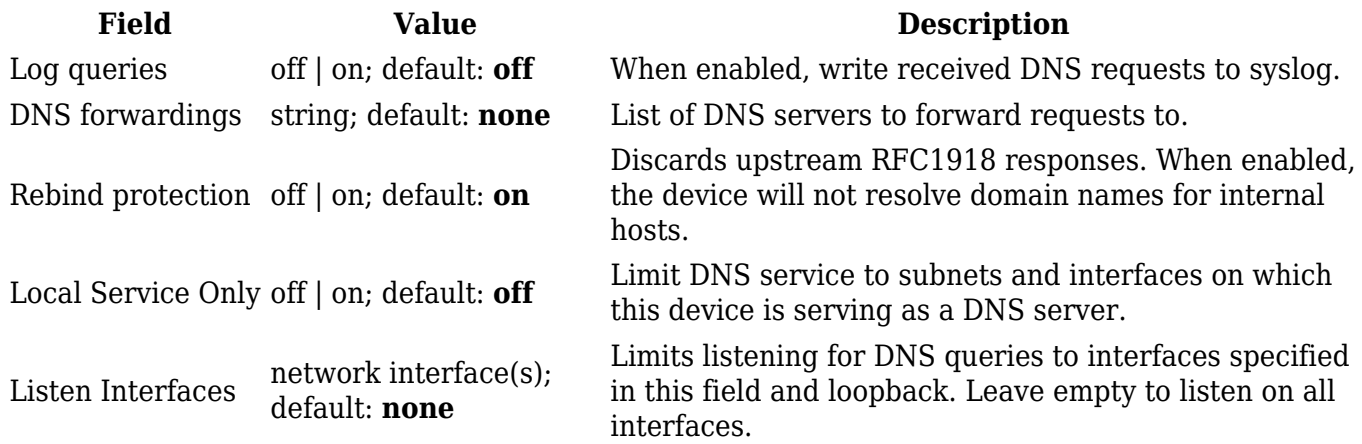

Exclude Interfaces network interface(s); default: **none**

Prevents listening for DNS queries on interfaces specified in this field. Leave empty to listen on all interfaces.

#### **Advanced Settings**

The **Advanced Settings** section is used to set up some of the more specific DNS parameters. Refer to the table below for information on each configuration field.

 $\pmb{\times}$ 

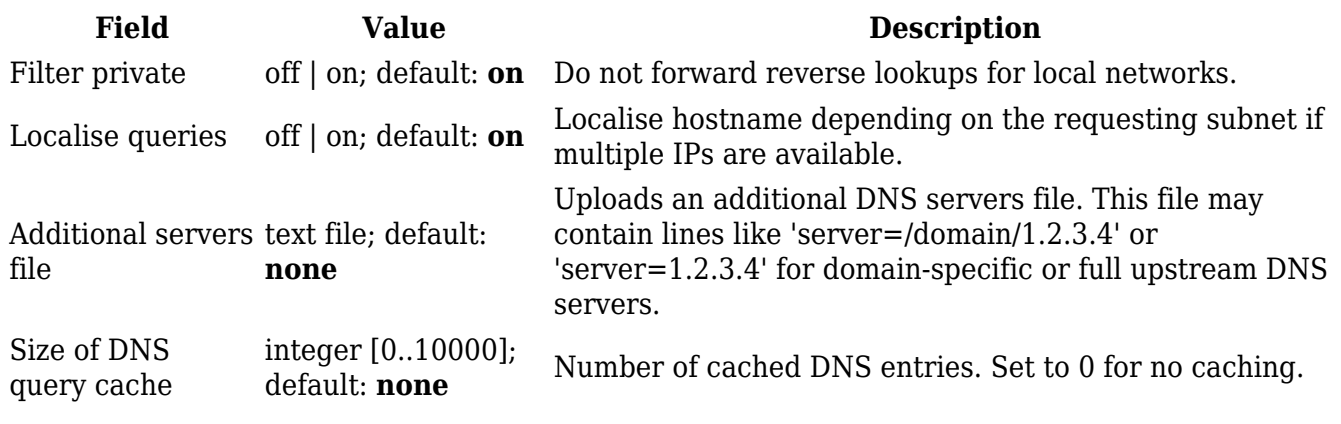

[[Category:{{{name}}} Network section]]